## **REGISTRATION PROCESS**

## 2ND STEP CONFERENCE CARTAGENA – COLOMBIA OCTOBER 2018

- 1. Open our official website: <a href="https://stepconference.uniandes.academy/">https://stepconference.uniandes.academy/</a>
- 2. On the upside right, press "Register" to start the process.

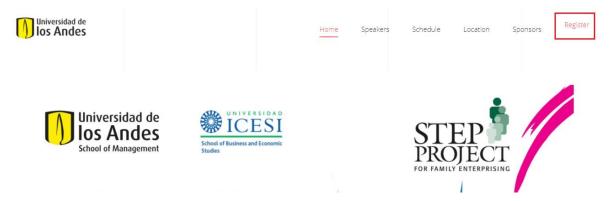

3. A new tab will be opened. Press "Register" again at the bottom of the website as in the picture:

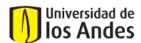

Español | English SIRE | Sistema Institucional de Recaudos

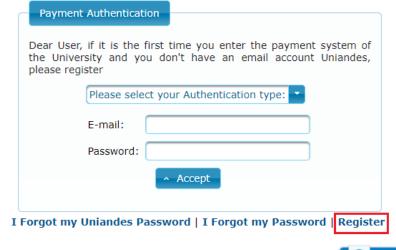

If you wish to know the navegation of payment system SIRE, clic in Demo

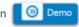

4. Fill all the personal data required. "Identification number" should be filled with your "Passport" number or "Pasaporte" as it is in Spanish. "United States" is "Estados Unidos". The "Address" doesn't have to be accurate, you can fill it randomly. When you finish select "Continue"

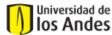

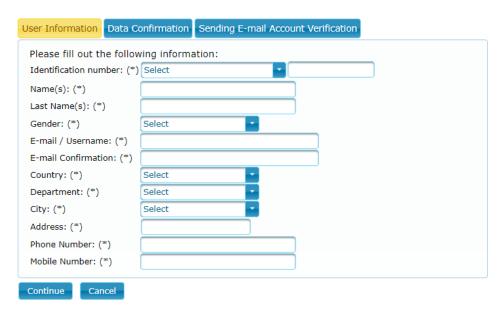

5. Next, will be shown a summary of your registration. Press "Continue" again.

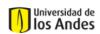

Español | English SIRE | Sistema Institucional de Recaudos

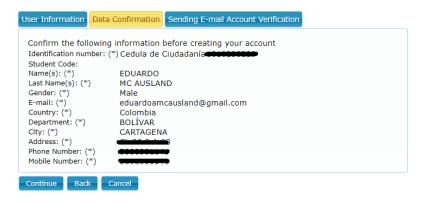

6. An E-mail will be sent to the address you provided before. Open the link you receive

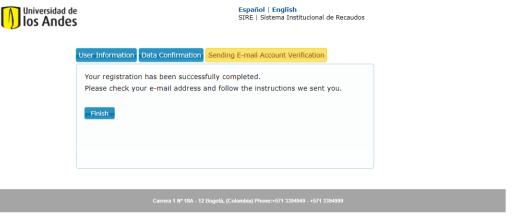

7. This is what is open with the link you receive. Create a password and press "Accept"

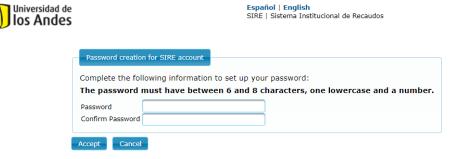

Carrera 1 Nº 18A - 12 Bogotá, (Colombia) Phone:+571 3394949 - +571 3394999

8. When you get the password created, this is what will appear:

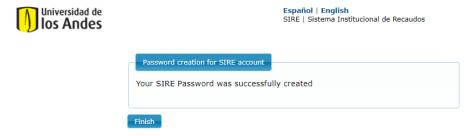

9. Select the option "User without a Uniandes address" as shown below. Now, you log in with your E-mail and password.

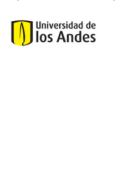

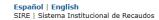

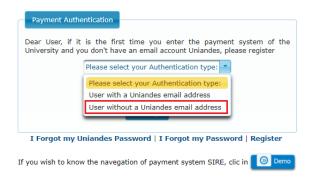

Carrera 1 Nº 18A - 12 Bogotá, (Colombia) Phone:+571 3394949 - +571 339499

10. The payment menu will be open. You don't have to change anything unless you don't wish to participate in the touristic tour scheduled for 21<sup>st</sup> October. In case you don't wish to participate, you must change the category for discount to "Entrance fee (only)". Finally press "Continue".

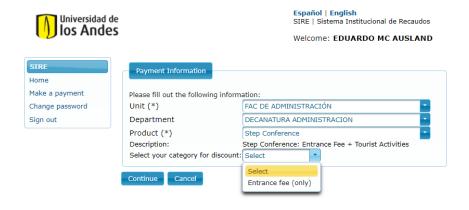

Carrera 1 Nº 18A - 12 Bogotá, (Colombia) Phone:+571 3394949 - +571 339499

11. Then, you need to select the "Currency used for payment". If it's in "Pesos colombianos" the amount will be as shown below. Next, the "Payment type", which is recommended to be credit card, or "Tarjeta de crédito". Finally press "Continue".

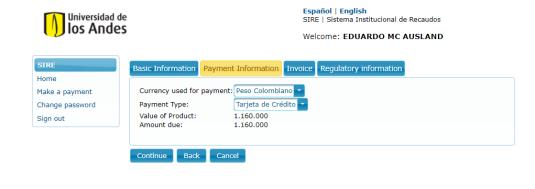

US Dollars Colombian Pesos
Entrance fee (only) \$300 \$870.000

\$1.160.000

\$400

12. Fill the data required.

Entrance fee with touristic tour

13. Accept the terms and conditions. And "Make a payment".